# <span id="page-0-0"></span>**Occupancy Report**

The Occupancy Report provides a historical report of occupancy by Room during a specific date range. This report is typically used to analyze past Occupancy %, ADR, REVPAR by Room.

There is a one year date range limit. Reports can be run for one year at a time, starting on any date you choose (past or future), but will be limited to one year.

To see the details of the bookings summarized in the Occupancy Report, run the [Bookings Production Report](https://docs.bookingcenter.com/display/MYPMS/Bookings+Production+Report) for the same date range.

For a summary of the Sources of these bookings, go to the [Bookings Report](https://docs.bookingcenter.com/display/MYPMS/Bookings+Report)

To see the Revenue generated during the date range, use the [Revenue Report.](https://docs.bookingcenter.com/display/MYPMS/Revenue+Report)

### **Occupancy Report Rules**

- The **Room Revenue, ADR and REVPAR** is calculated on actual Income of past bookings calculated from RENT postings on the folio for the bookings charged, i.e. real Room Rent postings rather than how the booking was sold. Bear in mind this **will** render the Occupancy report financials to 0 for running in the future or even current date.
- If you check **"Deduct Out of Order Rooms",** then Out of Order Rooms are deducted from the total number of rooms in the first column "Total Rooms" in the Report. For example, if you have 50 rooms, and 2 rooms are OOO on a given date and you choose to deduct out of order rooms, then 48 rooms will be used to calculate occupancy for that date. See [Out of Order Rooms Reports](https://docs.bookingcenter.com/display/MYPMS/Out+of+Order+Rooms+Reports)
- Rooms that are set to **"Ignore on Occupancy Report"** will be deducted from the total number of rooms in the first column "Room" in the Report. See [Rooms](https://docs.bookingcenter.com/display/MYPMS/Rooms)
- To see 'revenue' during the same period, go to the [Revenue Report](https://docs.bookingcenter.com/display/MYPMS/Revenue+Report) and run it for the same date range. NOTE:There are times when Night Audit timing may cause discrepancies in the Revenue and Occupancy reports. Occupancy and Revenue are different reporting paradigms and not intended to be equal at all times. Revenue is RENT posted to a folio during a specific time frame. Occupancy is ROOMS occupied. See this [KB Article](https://support.bookingcenter.com/index.php?/Knowledgebase/Article/View/523) for further explanation.

**Automatic emailed "Push" reports in MyPMS:** MyPMS [Automated Reports](https://docs.bookingcenter.com/display/MYPMS/Automated+Reports) gives you the ability to schedule daily delivery of the "Manager", "Occupancy" and "Revenue" Reports to a primary email and cc email if needed. The Automated **Occupancy Report** data is based on occupancy for all room types, accounting for the OOO Rooms flag for the past 30 days, from the previous day's date. To set up an automated Occupancy Report, see [Automated Reports](https://docs.bookingcenter.com/display/MYPMS/Automated+Reports)

## **Managers Reports**

- [Bookings Production Report](https://docs.bookingcenter.com/display/MYPMS/Bookings+Production+Report)
- [Bookings Report](https://docs.bookingcenter.com/display/MYPMS/Bookings+Report)
- [Manager's Report](https://docs.bookingcenter.com/display/MYPMS/Manager%27s+Report)
- [Occupancy Forecast Report](https://docs.bookingcenter.com/display/MYPMS/Occupancy+Forecast+Report)
- [Occupancy Report](#page-0-0)
- [Pace Report](https://docs.bookingcenter.com/display/MYPMS/Pace+Report)
- [Revenue Report](https://docs.bookingcenter.com/display/MYPMS/Revenue+Report)
- [Tax Exempt Report](https://docs.bookingcenter.com/display/MYPMS/Tax+Exempt+Report)
- [User Activity Report](https://docs.bookingcenter.com/display/MYPMS/User+Activity+Report)
- [Detailed Day Pace Report](https://docs.bookingcenter.com/display/MYPMS/Detailed+Day+Pace+Report)
- [Detailed Date Pace Report](https://docs.bookingcenter.com/display/MYPMS/Detailed+Date+Pace+Report)

#### **Key Differences between the Occupancy and Occupancy Forecast Reports**

- The Occupancy Report is based on past reservations, while the Occupancy Forecast is based on future reservations.
- The Occupancy report requires a room assignment, while the Occupancy Forecast does not;because a room may not have been assigned yet.
- Total number of rooms available on the given date will reflect any rooms set to "Ignore on Occupancy Report" (See [Rooms\)](https://docs.bookingcenter.com/display/MYPMS/Rooms) For example, if you have 20 rooms and 2 are set to ignore on Occupancy Report, then total rooms available will be 18.
- The Occupancy Report displays total number of rooms available including the OOO rooms with the option of deducting "OOO" Rooms from the Rooms Available total. For Example, if you have 20 Rooms available and 2 are OOO, The Total Rooms Available will show 20 Unless you check the option to "Deduct Out of Order Rooms". See below.
- The other key difference is when you run the Occupancy Forecast Report, you can choose to include or exclude Group Booking allocations. This setting changes the total # of rooms. See a detailed description below.
- In summary, the reports are pulling two different data sets that will provide different results.

# **To run an Occupancy Report, follow these steps:**

- **Date From:** Choose a Date Range. This can be one date as shown in the example or a range.
- **Room Type:** Choose a specific Room Type or just leave on "Select Room" to see all room types.
- **Deduct Out of Order Rooms from Available Rooms**: Check this box if you DO NOT want to include OOO rooms in the Occupancy Report calculations.

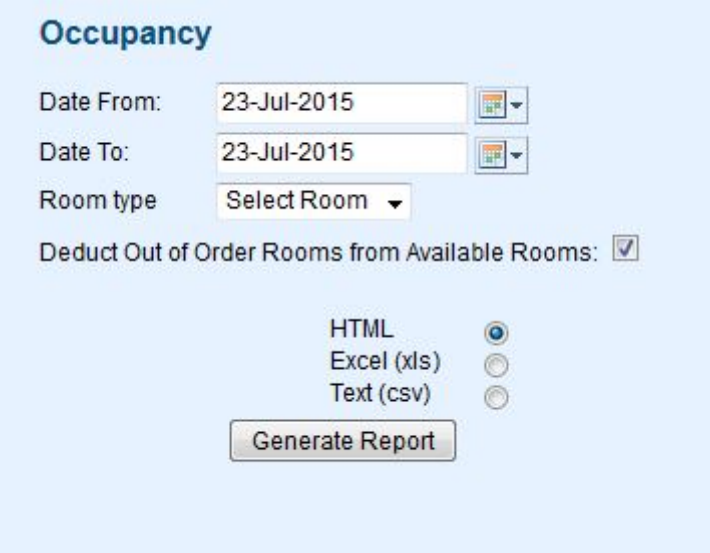

**The Report contains the following fields: Date**: When run in a single or multi day query, each date will be broken down into a unique line.

- Date: Date by day.
- **Total Rooms:** Total number of rooms available on the given date. The total will reflect any rooms set to "Ignore on Occupancy Report". See and any rooms put Out of Order. For example, if you have 20 rooms and 2 are OOO, then total rooms available will be 18. **Occupied Rooms:** Number of rooms occupied on the given date.
- **Occup %**: Occupancy Percentage is calculated by dividing the number of occupied rooms by the total number of rooms.
- **Revenue:** The revenue generated for the actual rent charged for the booking on the given day. This is calculated from the actual charge on the folio.
- **ADR:** Average Daily Rate is calculated by dividing the total Room Revenue by the number of occupied rooms for the date returned. **REVPAR**: There are two industry standards for calculating REVPAR. 1) Total Room Revenue for the date range divided by total number of available rooms for the same date range. 2) Average Daily Rate multiplied by Occupancy %. We utilize method two in all reports and reach your REVPAR by (ADR \* OCC%). See [Report Terms](https://docs.bookingcenter.com/display/MYPMS/Report+Terms)

See a Sample [Occupancy Report.](https://docs.bookingcenter.com/download/attachments/4490251/Occupancy%20Report.pdf?version=1&modificationDate=1437679709000&api=v2)